# **BNO055**Quick start guide

Bosch Sensortec

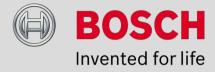

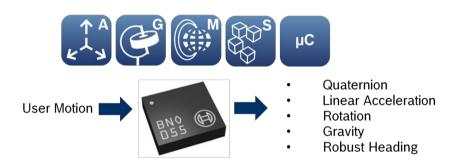

Application note: BNO055 Quick start guide

Document revision 1.0

Document release date Mar.2015

Document number BST-BNO055-AN007-00

Technical reference code 0 273 141 209

Notes Data in this document are subject to change without notice.

Product photos and pictures are for illustration purposes only and

may differ from the real product's appearance.

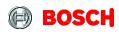

Page 2

### **Contents**

| 1. | Introduction                       | 3 |
|----|------------------------------------|---|
|    | Hardware design                    |   |
|    | 2.1 Schematics                     |   |
|    | Calibration                        |   |
|    | Sample codes                       |   |
|    | Legal disdaimer                    |   |
|    | 5.1 Engineering samples            |   |
|    | 5.2 Product use                    |   |
|    | 5.3 Application examples and hints |   |

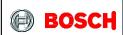

Page 3

#### 1. Introduction

The BNO055 is a system in package (SiP) chip that includes a 3-axis 14-bit accelerometer, a 3-axis 16-bit gyroscope, a 3-axis magnetometer and a 32-bit Cortex M0+ microcontroller running the company's BS X3.0 FusionLib software.

Besides giving access to the individual sensor signals such as acceleration, rotation, and magnetic field strength, the sensor offers a total of five different sensor fusion modes. The table below provides a quick overview of all the different fusion and non-fusion modes of the sensor:

| Operating Mode  |              | Availa | ıble sensor sigr | Fusion Data |                      |                      |
|-----------------|--------------|--------|------------------|-------------|----------------------|----------------------|
|                 |              | Accel  | Mag              | Gyro        | Relative orientation | Absolute orientation |
|                 | CONFIGMODE   | -      | -                | -           | -                    | -                    |
|                 | ACCONLY      | X      | -                | -           | -                    | -                    |
| des             | MAGONLY      | -      | X                | -           | -                    | -                    |
| Non-fusionmodes | GYROONLY     | -      | -                | Χ           | -                    | -                    |
| sion            | ACCMAG       | X      | X                | -           | -                    | -                    |
| 护               | ACCGYRO      | X      | -                | Χ           | -                    | -                    |
| 2               | MAGGYRO      | -      | X                | Χ           | -                    | -                    |
|                 | AMG          | X      | Χ                | Χ           | -                    | -                    |
| S               | IMU          | X      | -                | X           | X                    | -                    |
| ode             | COMPASS      | X      | Χ                | -           | -                    | X                    |
| Ē               | M4G          | X      | Χ                | X*          | X                    | -                    |
| Fusion modes    | NDOF_FMC_OFF | X      | Χ                | Χ           | -                    | X                    |
| ш.              | NDOF         | X      | X                | X           | -                    | X                    |

<sup>\*</sup> software simulated gyro signal

#### **Fusion Modes:**

IMU or Inertial Measurement Unit is a fusion of the accelerometer and the gyroscope

<u>Compass</u> is a fusion of the accelerometer and magnetometer, also commonly known as a tilt-compensated compass

<u>M4G</u> (Magnet for gyroscope) is a fusion of the accelerometer and the magnetometer but the output data is similar to the IMU mode and hence the limitations of gyroscope is compensated in this mode.

<u>NDOF FMC OFF</u> is a fusion of all three sensors – accelerometer, gyroscope and the magnetometer thereby providing Nine Degrees of Freedom (NDOF). In this mode the 'FMC (Fast Magnetic Calibration)' feature is disabled and thereby the sensor needs a movement similar to 'figure 8 pattern' to calibrate the magnetometer.

<u>NDOF</u> is also a fusion of all the three sensors, but with the feature 'FMC' enabled. By enabling this feature, a quick movement (even an incomplete 'figure 8 pattern') will fully calibrate the magnetometer.

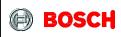

Page 4

Once the sensor is powered, it executes a power on self-test (POST) and stays in the configuration (CONFIG) mode. After POR or soft reset, users need to wait at least 650ms before talking to BNO055 through I2C interface. For the waiting time less than 650 ms, the I2C communication does not respond. The hardware reset using hardware RESET pin or writing to the RST\_SYS bit in the SYS\_TRIGGER register (0x3F) have the same effect as the power on rest (POR). Users can then change to one of the sensor operation modes by writing to the OPR\_MODE register (0x3D). Once the sensor is configured, it is ready to send the sensor fusion results such as Quaternion, Euler angles, Linear acceleration and Gravity vector at fixed output data rate. Users can then access the sensor fusion results from the BNO055 through I2C, UART or HID-over I2C interface.

The user can switch between Windows or the Android orientation format. By default however, the sensor axes orientation of the sensor is of Android format as shown in Figure 1. The Android rotation vector definition can be found at <a href="http://developer.android.com/guide/topics/sensors/sensors">http://developer.android.com/guide/topics/sensors/sensors</a> motion.html

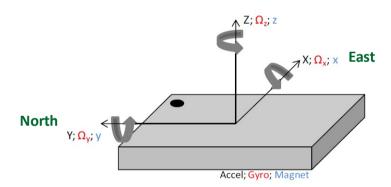

Figure 1 BNO055 coordinate definition

- Heading: rotation around the Z axis (0° <= heading < 360°). 0° = North, 90° = East, 180° = South, 270° = West. The heading value increases when you rotate around the Z axis clockwise from top view of Figure 1.Pitch: rotation around the X axis (-180° <= pitch <= 180°) with positive values increasing when the Z axis moves towards the Y axis.
- Roll: rotation around the Y axis (-90° <= roll <= 90°) with positive values increasing when the X axis moves toward the Z axis.

### 2. Hardware design

#### 2.1 Schematics

BNO055 schematic is as shown in figure 2 with I2C interface to an external microcontroller (MCU)<sup>1</sup>.

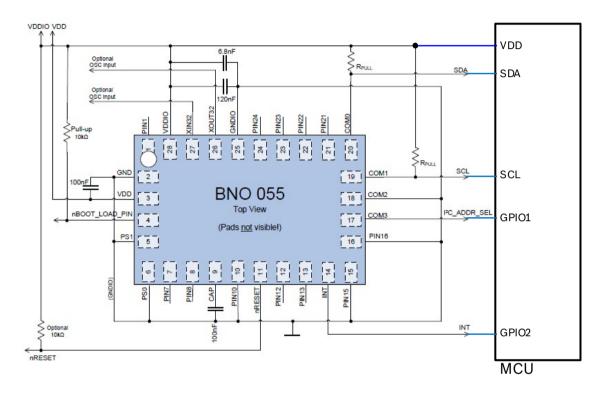

Figure 2 BNO055 schematics with I2C interface

#### Notes:

 The external 32.768 kHz crystal is optional. Pin-26 (XOUT32) and Pin-27 (XIN32) can be floating when the external crystal is not used.

- Pin-5 (PS1) and Pin-6 (PS0) should be tied to GND directly or through a zero Ohm resistor to GND to select I2C interface protocol. Don't use a pull-down resistor for these two pins.
- The MCU GPIO1 can be used to select the BNO055 7-bit I2C slave address, which will be 0x29 when GPIO1 is high and 0x28 when low.
- Pin-14 (INT) is push-pull and can be tied to MCU GPIO2 directly. This pin can be floating if BNO055 interrupt is not used.
- Pin-4 (nBOOT\_LOAD\_PIN) is pulled high through a 10K Ohms resistor. It is not necessary to tie it to the other MCU GPIO pin.

BST-BNO055-AN007-00| Version 1.0 | March 2015

Bosch Sensortec

<sup>&</sup>lt;sup>1</sup> Since majority of the application use I2C, the quick reference guide explains this communication protocol more in detail.

Page 6

#### 3. Calibration

Calibration of the sensor plays a major role in the sensor fusion software. In the BNO055, the calibration of the accelerometer, gyroscope and the magnetometer runs in the background as part of the sensor fusion software. The status of each sensor calibration is as shown in Figure 4.

#### 4.3.54 CALIB\_STAT 0x35

|         | bit7         | bit6       | bit5        | bit4         | bit3        | bit2        | bit1        | bit0         |
|---------|--------------|------------|-------------|--------------|-------------|-------------|-------------|--------------|
| Access  | r            | r          | r           | r            | r           | r           | r           | r            |
| Reset   | 0            | 0          | 0           | 0            | 0           | 0           | 0           | 0            |
| Content | SYS Calib St | atus <0:1> | GYR Calib S | Status <0:1> | ACC Calib S | tatus <0:1> | MAG Calib S | Status <0:1> |

| DATA                      | bits  | Description                                                                                                    |
|---------------------------|-------|----------------------------------------------------------------------------------------------------|
| SYS Calib Status<br><0:1> | <7:6> | Current system calibration status, depends on status of all sensors, read-only Read: 3 indicates fully calibrated; 0 indicates not calibrated |
| GYR Calib Status<br><0:1> | <5:4> | Current calibration status of Gyroscope, read-only<br>Read: 3 indicates fully calibrated; 0 indicates not calibrated                          |
| ACC Calib Status<br><0:1> | <3:2> | Current calibration status of Accelerometer, read-only<br>Read: 3 indicates fully calibrated; 0 indicates not calibrated                      |
| MAG Calib Status<br><0:1> | <1:0> | Current calibration status of Magnetometer, read-only<br>Read: 3 indicates fully calibrated: 0 indicates not calibrated                       |

Figure 4: BNO055 sensor calibration status register

The accelerometer and the gyroscope are relatively less susceptible to external disturbances, as a result of which the offset is negligible. Moreover the accelerometer is factory calibrated, and hence the calibration is not mandatory. For the gyroscope however leaving the BNO055 stationary for a few seconds at any time during the operation, will facilitate full calibration and thereby remove the zero rate offsets. Unlike the accelerometer and gyroscope, the magnetometer calibration is mandatory immediately after every 'power on reset' in order for sensor fusion to create accurate results.

Therefore, it is highly recommended to check the magnetometer calibration status periodically. If the value of the two bits 'MAG Calib Status' is 3, then it means that the magnetometer is fully calibrated and ready to go. If the value is 2, then the sensor fusion's performance is still OK. If the value is 1, then it is highly recommended to perform a Figure-8 motion to calibrate the magnetometer. And if the value is 0, this means that the magnetometer just got disturbed by the magnetic interference fields nearby or the environment's magnetic fields have just changed. And therefore the magnetometer calibration must be performed. For further details please refer section '3.10 Calibration' in the datasheet.

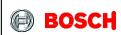

Page 7

### 4. Sample codes

It is highly recommended to use the BNO055 standard APIs to ease the integration. The APIs can be downloaded from <a href="https://github.com/BoschSensortec/BNO055">https://github.com/BoschSensortec/BNO055</a> driver.

Below mentioned steps demonstrate how to get BNO055 up and running with few API calls.

| Step | Description                                   | Code snippet                                                      |
|------|-----------------------------------------------|-------------------------------------------------------------------|
| 1    | Power on the BNO055                           |                                                                   |
| 2    | Create a structure to hold                    | struct bno055 t myBNO;                                            |
|      | device information                            | BELUCE MIOUSS_C MyDNO/                                            |
| 3    | Link the I2C driver functions                 | myBNO.bus_read = BNO055_I2C_bus_read;                             |
|      | to the API communication                      | 7770 1                                                            |
|      | function pointer                              | myBNO.bus_write = BNO055_I2C_bus_write;                           |
|      |                                               | myBNO.delay_msec = delay;                                         |
| 4    | Set the correct I2C address in the BNO055 API | myBNO.dev_addr = BNO055_I2C_ADDR1;                                |
|      |                                               | //myBNO.dev_addr = BNO055_I2C_ADDR2;                              |
| 5    | API initialization                            | bno055_init(&myBNO);                                              |
| 6    | Change the operation                          | bno055_set_operation_mode                                         |
|      | mode to NDOF                                  | (OPERATION_MODE_NDOF);                                            |
| 7    | Read Euler angles                             | <pre>struct bno055_euler_float_t eulerData;</pre>                 |
|      |                                               | bno055_convert_float_euler_hpr_deg(&eulerDa                       |
|      |                                               | ta);                                                              |
| 8    | Read calibration status                       | <pre>unsigned char accel_calib_status = 0;</pre>                  |
|      |                                               | <pre>unsigned char gyro_calib_status = 0;</pre>                   |
|      |                                               | <pre>unsigned char mag_calib_status = 0;</pre>                    |
|      |                                               | <pre>unsigned char sys_calib_status = 0;</pre>                    |
|      |                                               | <pre>bno055_get_accel_calib_stat(&amp;accel_calib_st atus);</pre> |
|      |                                               | bno055_get_mag_calib_stat(&mag_                                   |
|      |                                               | calib_status);                                                    |
|      |                                               | bno055_get_gyro_calib_stat(&gyro_                                 |
|      |                                               | calib_status);                                                    |
|      |                                               | bno055_get_sys_calib_stat(&sys_                                   |
|      |                                               | calib_status);                                                    |
|      |                                               |                                                                   |

Note: It is advisable to check the calibration status periodically and provide accuracy status to the user for re-calibration.

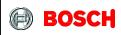

Page 8

### 5 Legal disclaimer

#### 5.1 Engineering samples

Engineering Samples are marked with an asterisk (\*) or (e). Samples may vary from the valid technical specifications of the product series contained in this data sheet. They are therefore not intended or fit for resale to third parties or for use in end products. Their sole purpose is internal client testing. The testing of an engineering sample may in no way replace the testing of a product series. Bosch Sensortec assumes no liability for the use of engineering samples. The Purchaser shall indemnify Bosch Sensortec from all claims arising from the use of engineering samples.

#### 5.2 Product use

Bosch Sensortec products are developed for the consumer goods industry. They may only be used within the parameters of this product data sheet. They are not fit for use in life-sustaining or security sensitive systems. Security sensitive systems are those for which a malfunction is expected to lead to bodily harm or significant property damage. In addition, they are not fit for use in products which interact with motor vehicle systems.

The resale and/or use of products are at the purchaser's own risk and his own responsibility. The examination of fitness for the intended use is the sole responsibility of the Purchaser.

The purchaser shall indemnify Bosch Sensortec from all third party claims arising from any product use not covered by the parameters of this product data sheet or not approved by Bosch Sensortec and reimburse Bosch Sensortec for all costs in connection with such claims.

The purchaser must monitor the market for the purchased products, particularly with regard to product safety, and inform Bosch Sensortec without delay of all security relevant incidents.

#### 5.3 Application examples and hints

With respect to any examples or hints given herein, any typical values stated herein and/or any information regarding the application of the device, Bosch Sensortec hereby disclaims any and all warranties and liabilities of any kind, including without limitation warranties of non-infringement of intellectual property rights or copyrights of any third party. The information given in this document shall in no event be regarded as a guarantee of conditions or characteristics. They are provided for illustrative purposes only and no evaluation regarding infringement of intellectual property rights or copyrights or regarding functionality, performance or error has been made.

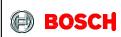

Page 9

### 6 Document history and modification

| Rev. No | Chapter | Description of modification/changes | Date          |
|---------|---------|-------------------------------------|---------------|
| 1.0     |         | Document creation                   | 04 March 2015 |

Bosch Sensortec GmbH Gerhard-Kindler-Strasse 8 72770 Reutlingen/ Germany

contact@bosch-sensortec.com www.bosch-sensortec.com

Modifications reserved | Printed in Germany Specifications subject to change without notice Document number: BST-BNO055-AN007-00 Version\_1.0\_050315